## **Export Reports from Transactions**

## **STEP 1**

**Go to www.online.valorpaytech.com and enter your login credentials.**

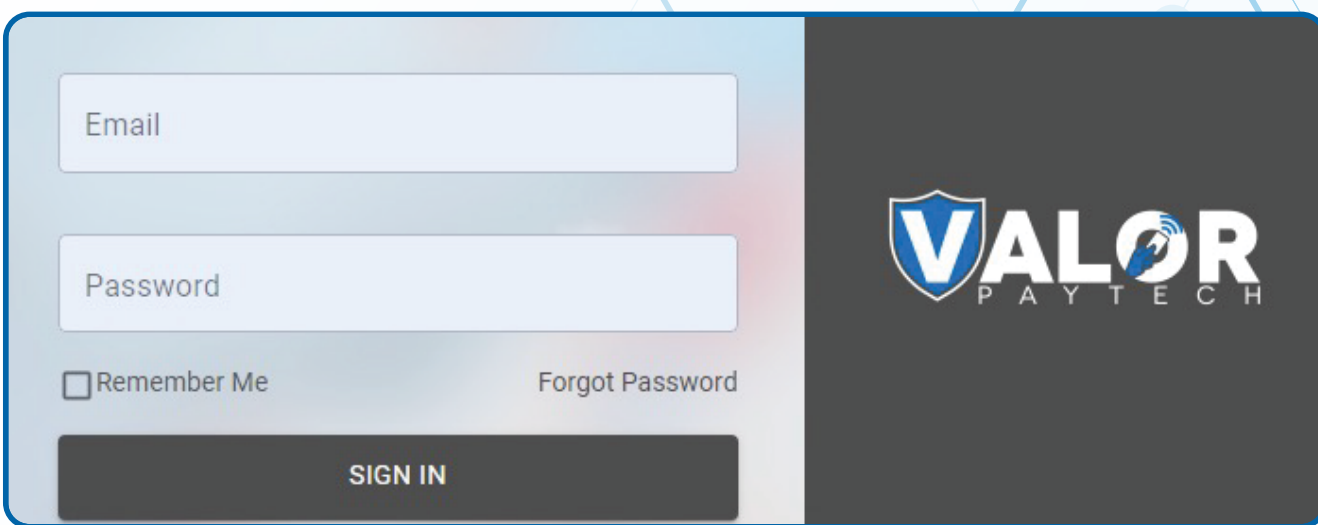

## **STEP 2**

**Navigate to Transactions.**

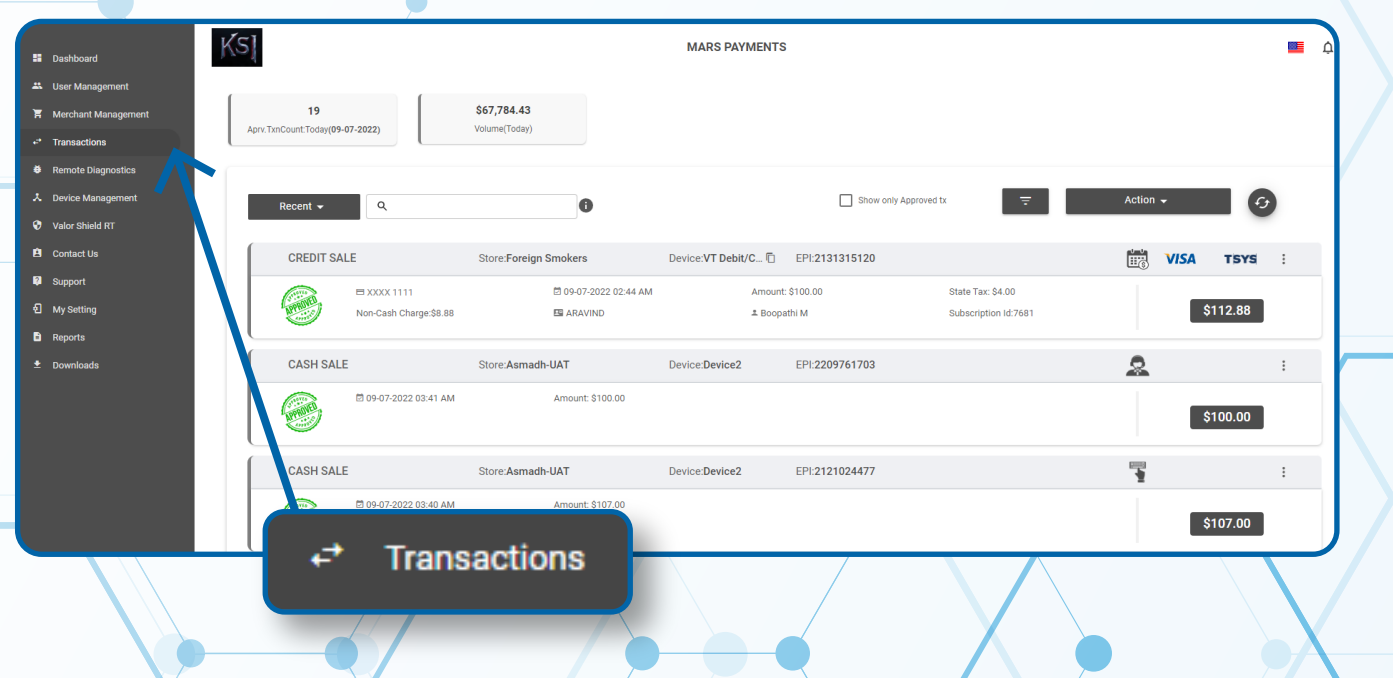

## **STEP 3**

**Select the Actions tab followed by Export. A .csv file will be downloaded that contains the Report.**

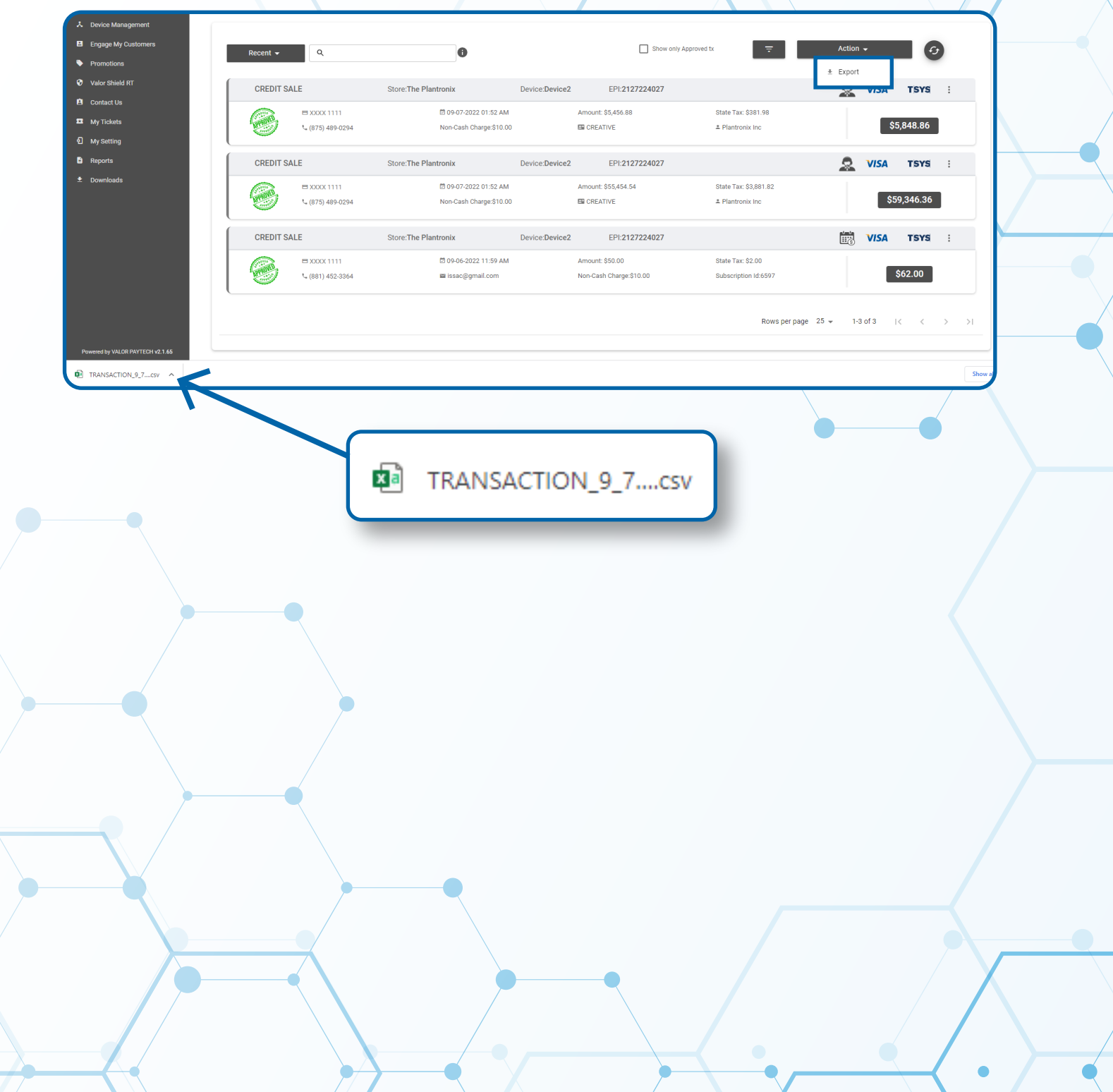

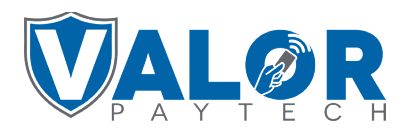

**MERCHANT | PORTAL**